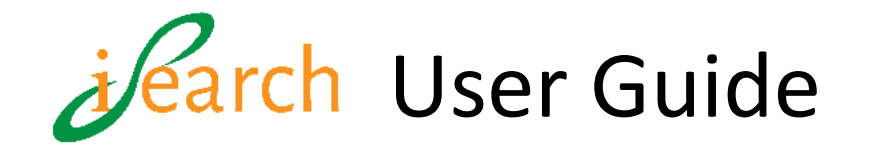

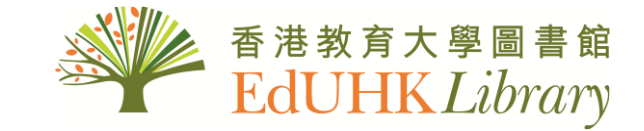

### **Table of contents**

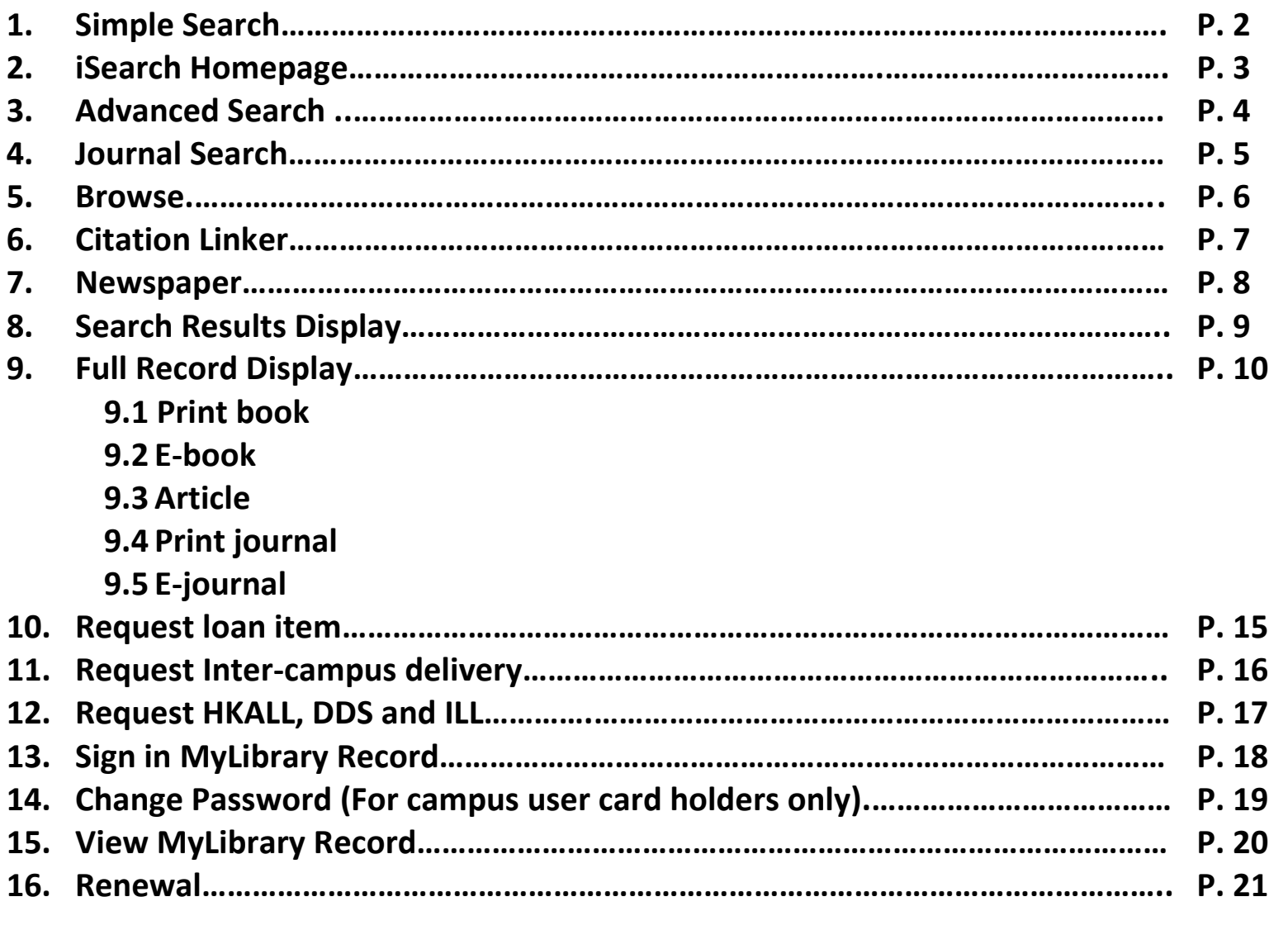

**To learn more about iSearch**

You are welcome to contact our Information Counter on the G/F of MMW Library in person, by phone at 2948 6653 or via email at [mailto:libinfo@eduhk.hk.](mailto:libinfo@eduhk.hk)

<span id="page-1-0"></span>**[iSearch](https://julac-eduhk.primo.exlibrisgroup.com/discovery/search?vid=852JULAC_EDUHK:EDUHK&lang=en) is a single search platform for finding Library books, journals, media resources, course reserves, articles, HKALL and more.** 

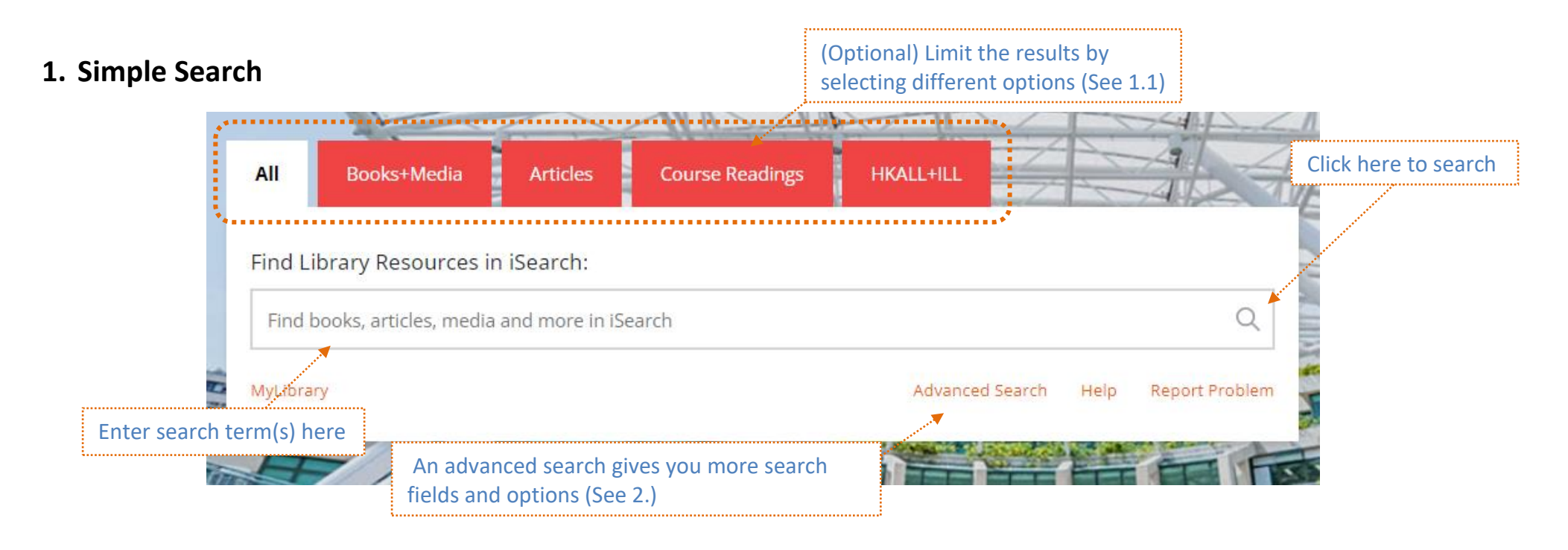

#### 1.1 What are you searching for by selecting different options?

**ALL:** Resources in **Books, Media** and **Articles Books+Media:** EdUHK Library physical and electronic collections including EdUHK Course Reserve **Articles:** Articles subscribed by EdUHK Library and open access articles **Course Readings:** Materials reserved for EdUHK courses **HKALL+ILL:** Collections of all 8 UGC university libraries and Inter-library Loan from overseas partner libraries

<span id="page-2-0"></span>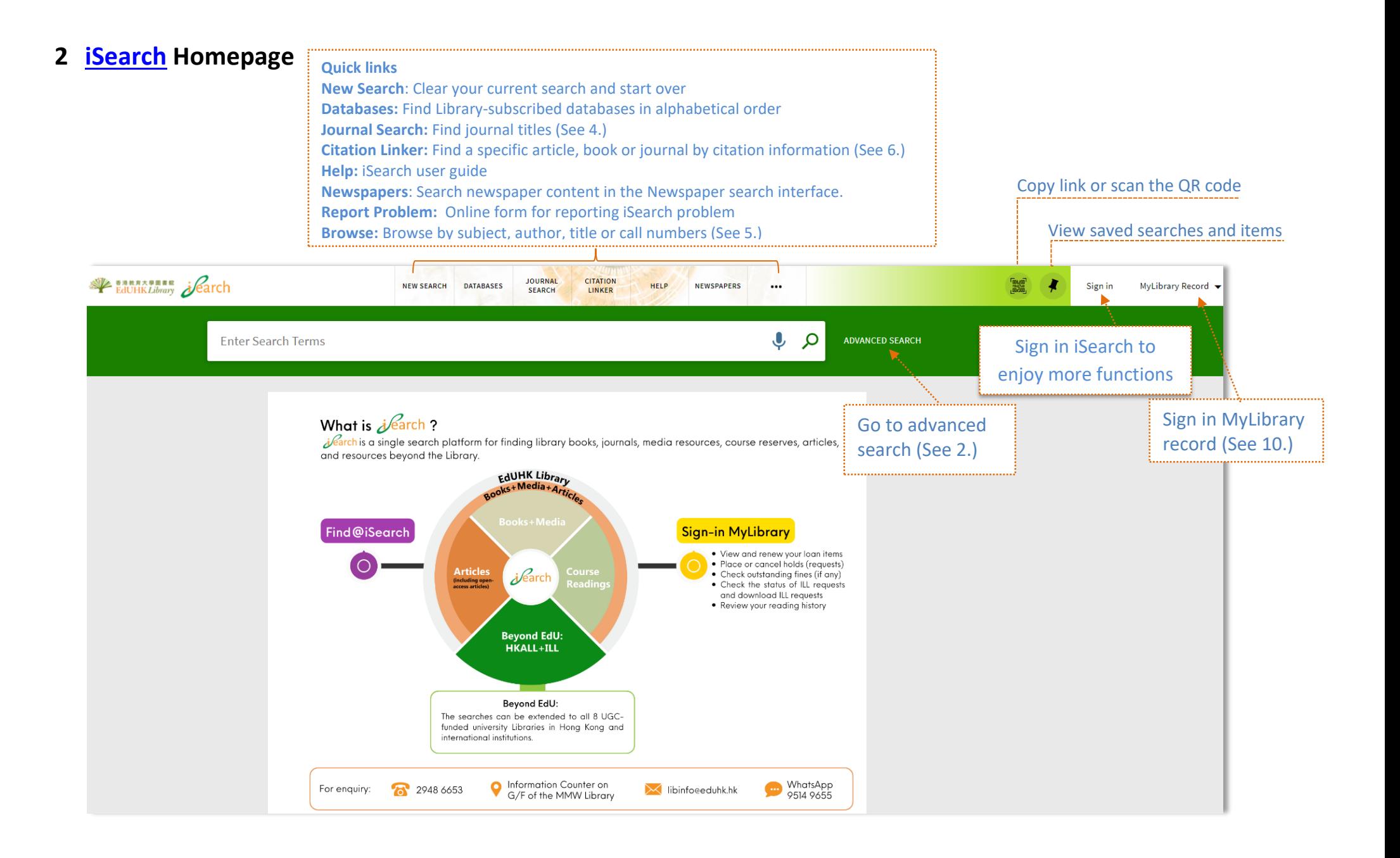

## <span id="page-3-0"></span>**3. [Advanced Search](https://julac-eduhk.primo.exlibrisgroup.com/discovery/search?vid=852JULAC_EDUHK:EDUHK&lang=en&mode=advanced)**

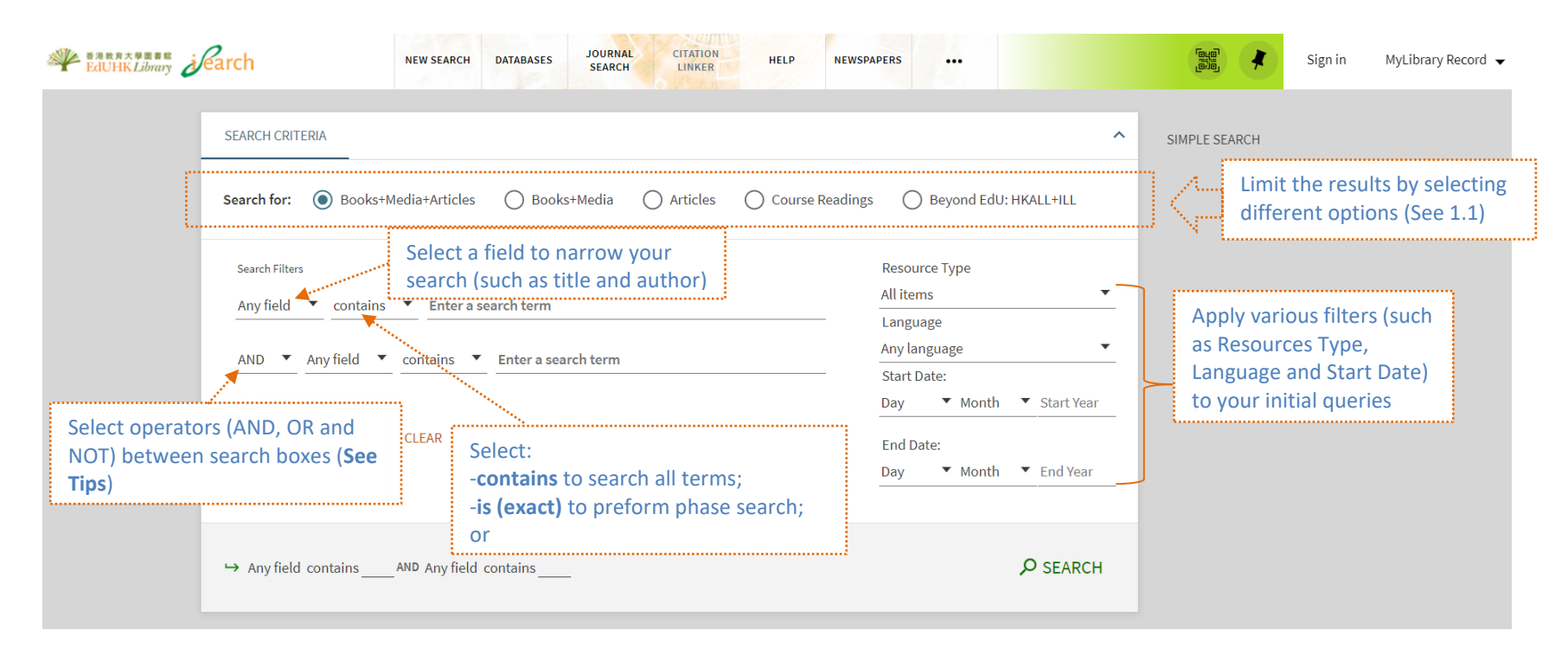

#### **Tips:**

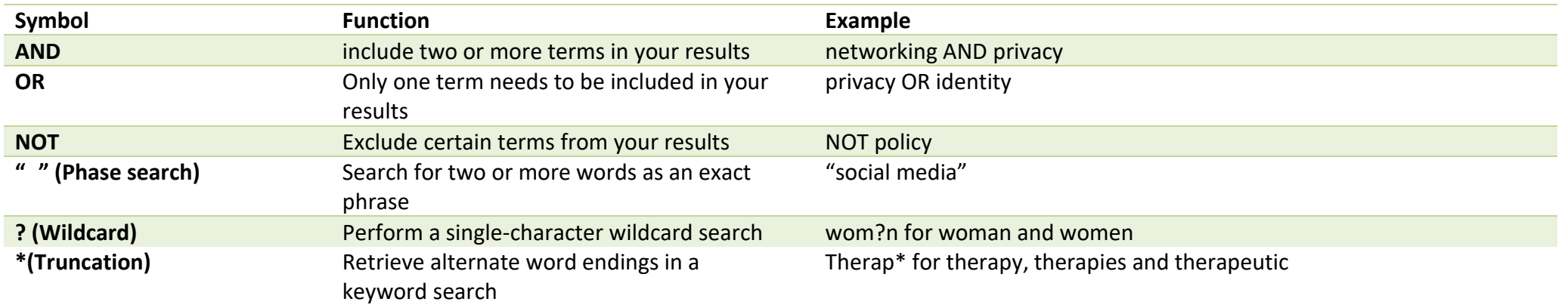

# <span id="page-4-0"></span>4. **[Journal Search](https://julac-eduhk.primo.exlibrisgroup.com/discovery/jsearch?vid=852JULAC_EDUHK%3AEDUHK)**

 $\rightarrow$  General > Health & Biological Sciences

> History & Archaeology  $\rightarrow$  - Journalism & Communications  $\rightarrow$  - Languages & Literatures  $\rightarrow$  Law, Politics & Government

> Music, Dance, Drama & Film

 $\rightarrow$  Philosophy & Religion ><br>Physical Sciences & Nathematics  $\rightarrow$  Social Sciences

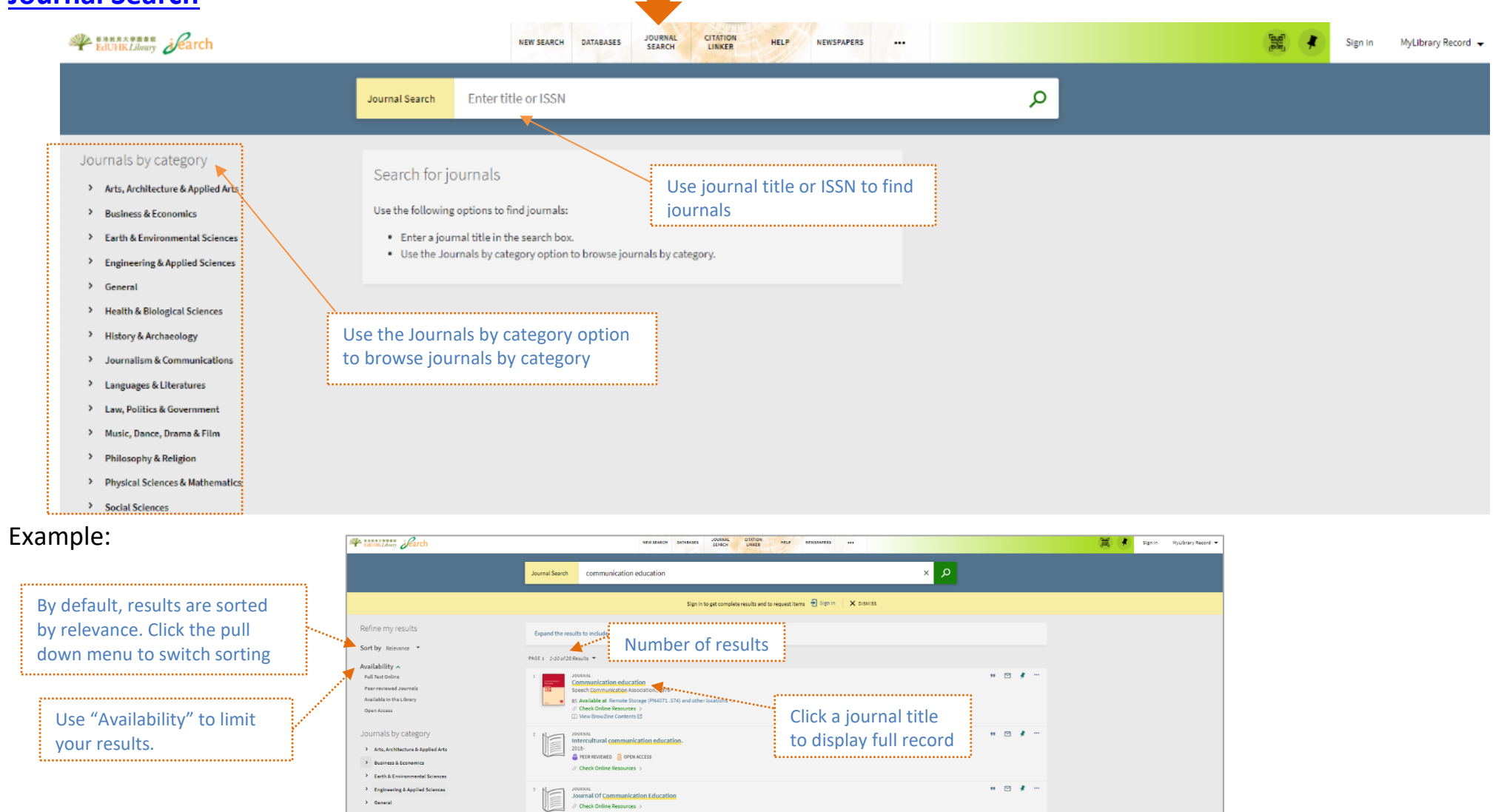

 $\mathbf{u} \in \mathfrak{M} \setminus \mathfrak{m}$ 

 $\label{eq:constr} n \mid \boxtimes \mid \neq \mid \cdots$ 

 $\begin{tabular}{|c|c|} \hline $1C$ & 19040841\\ \hline \hline \hline \multicolumn{3}{c}{\textbf{0}} & \multicolumn{3}{c}{\textbf{Solution}}, \multicolumn{3}{c}{\textbf{Commutation}} & \multicolumn{3}{c}{\textbf{Information}} & \multicolumn{3}{c}{\textbf{ECL}}\\ \hline \multicolumn{3}{c}{\textbf{C101}} & \multicolumn{3}{c}{\textbf{C101}} & \multicolumn{3}{c}{\textbf{C102}} & \multicolumn{3}{c}{\textbf{C101}} & \multicolumn{3}{c}{\textbf{C101}} & \mult$ 

 $\begin{minipage}{0.9\textwidth} \begin{minipage}{0.9\textwidth} \begin{itemize} \textit{fused} & \textit{fused} \\ \textit{fused} & \textit{fused} \end{itemize} \end{minipage} \begin{minipage}{0.9\textwidth} \begin{minipage}{0.9\textwidth} \begin{minipage}{0.9\textwidth} \begin{itemize} \textit{fused} \\ \textit{fused} \end{itemize} \end{minipage} \end{minipage} \begin{minipage}{0.9\textwidth} \begin{minipage}{0.9\textwidth} \begin{minipage}{0.9\textwidth} \begin{minipage}{0.9\textwidth} \begin{$ 

## <span id="page-5-0"></span>**5. [Browse](https://julac-eduhk.primo.exlibrisgroup.com/discovery/browse?vid=852JULAC_EDUHK%3AEDUHK)**

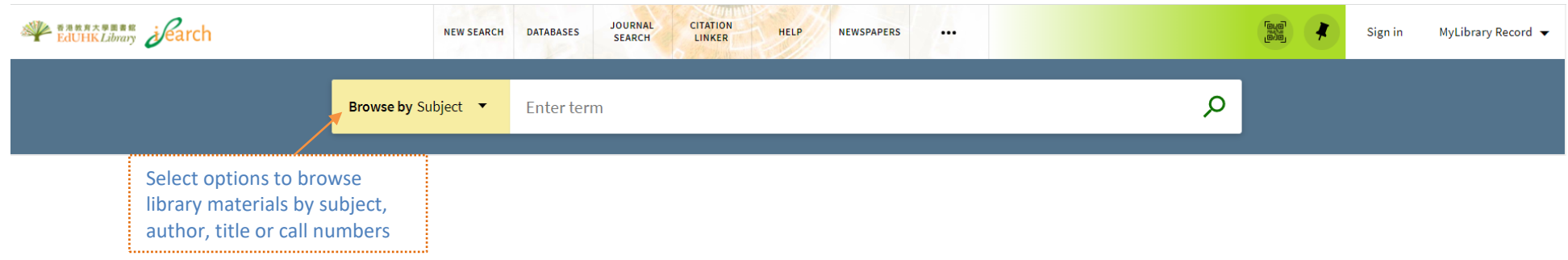

### Tips:

To browse library materials by call number. Click [here](https://www.loc.gov/catdir/cpso/lcco/) for more classes and subclasses of the Library of Congress Classification.

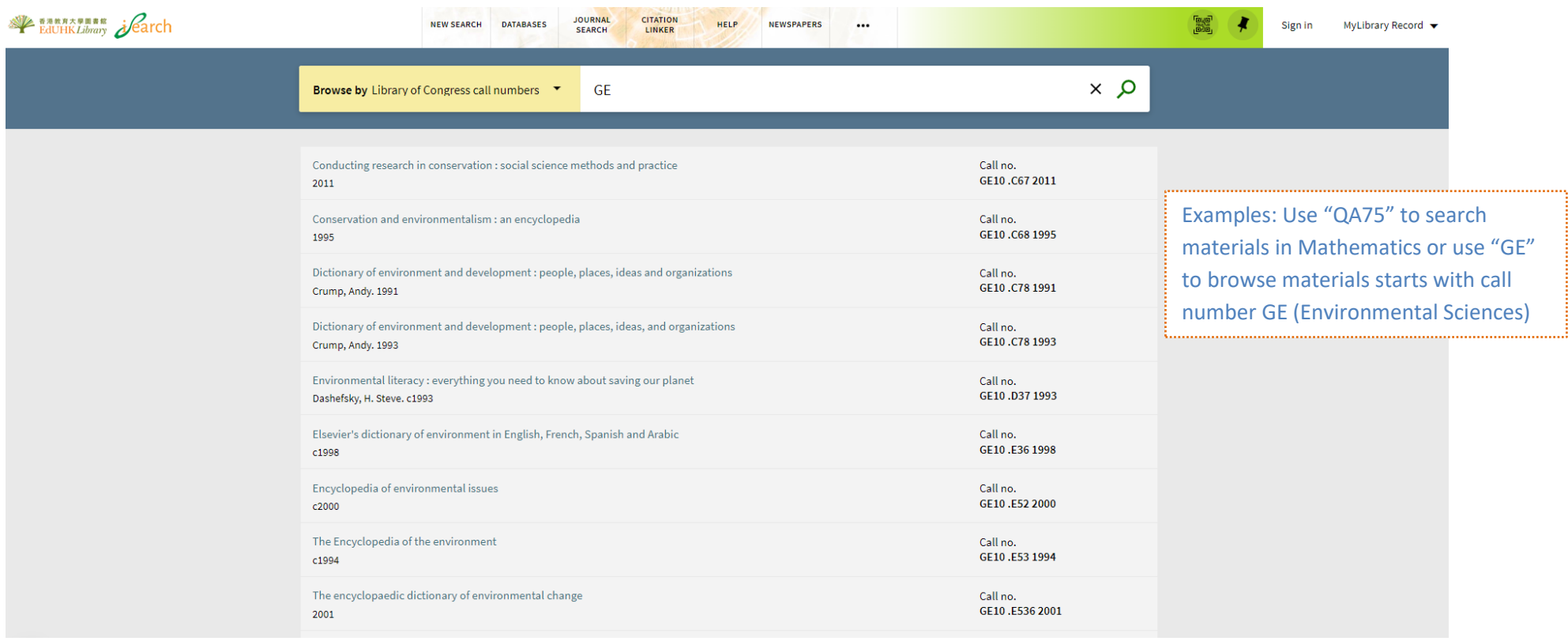

## <span id="page-6-0"></span>**6. [Citation Linker](https://julac-eduhk.primo.exlibrisgroup.com/discovery/citationlinker?vid=852JULAC_EDUHK%3AEDUHK)**

Use Citation Linker to find a specific article, book or journal by citation information.

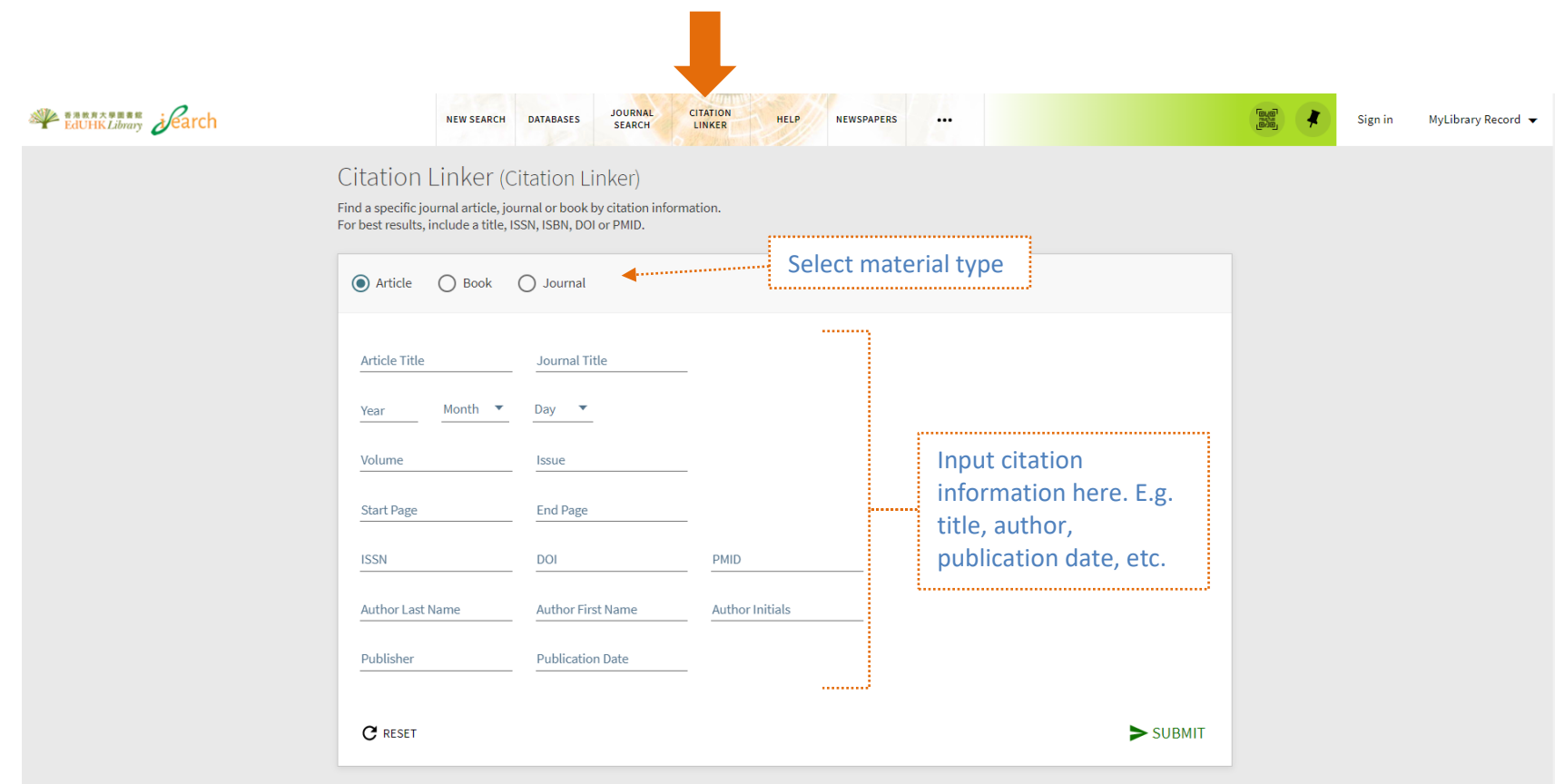

### Tips:

For an accurate result, please provide two or more citation information.

### <span id="page-7-0"></span>**7. [Newspaper](https://julac-eduhk.primo.exlibrisgroup.com/discovery/npsearch?vid=852JULAC_EDUHK%3AEDUHK)**

The Newspaper Search page allows users to search only for newspaper content from a separate index that contains various and more specialized newspaper collections.

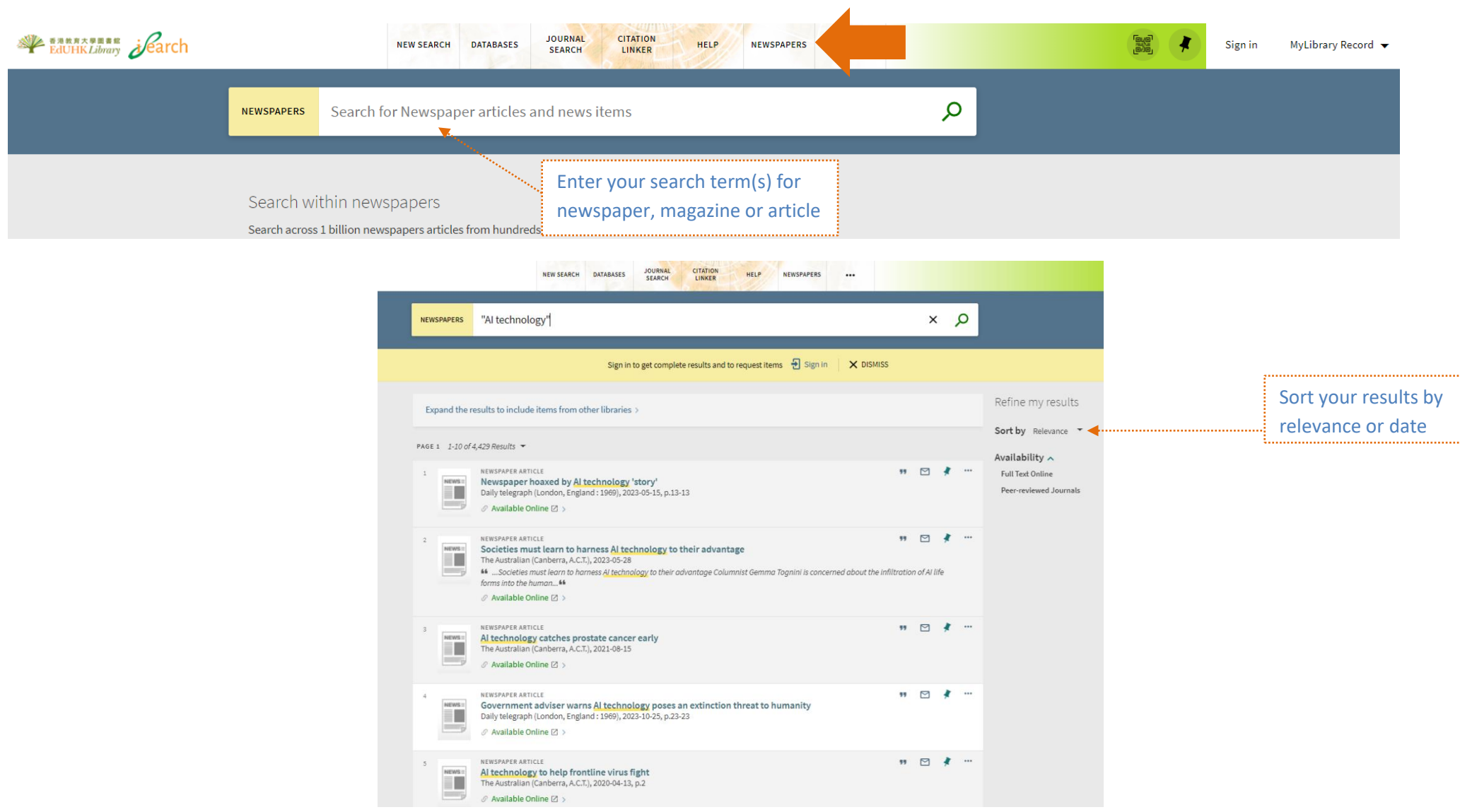

<span id="page-8-0"></span>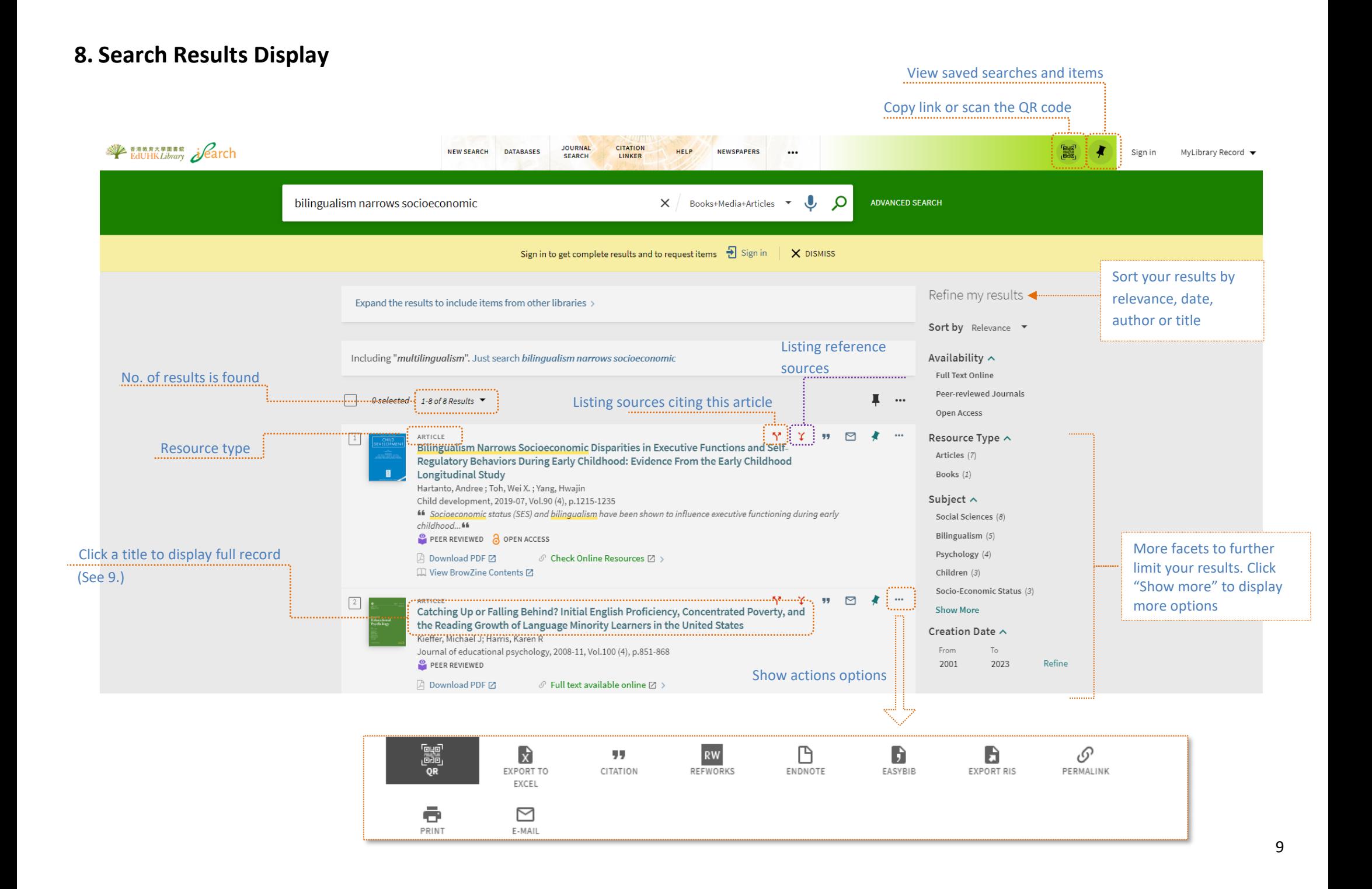

## <span id="page-9-0"></span>**9. Full Record Display**

#### **9.1 Print Book**

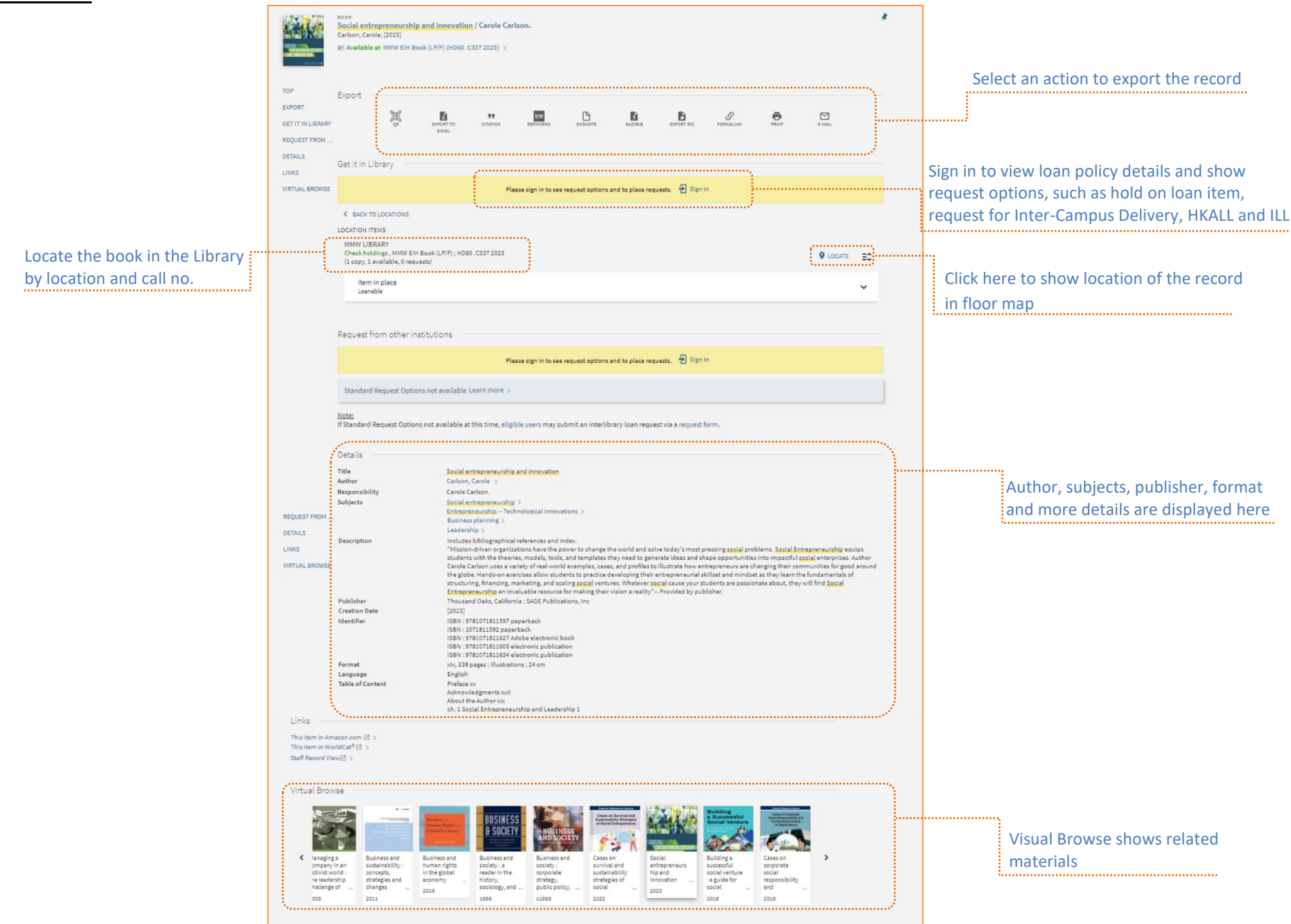

10

### <span id="page-10-0"></span>**9.2 E-book**

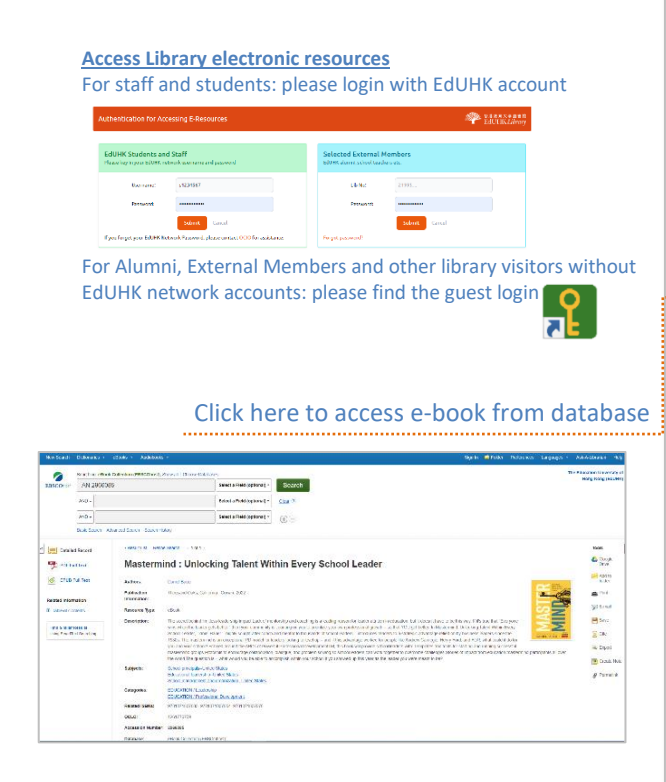

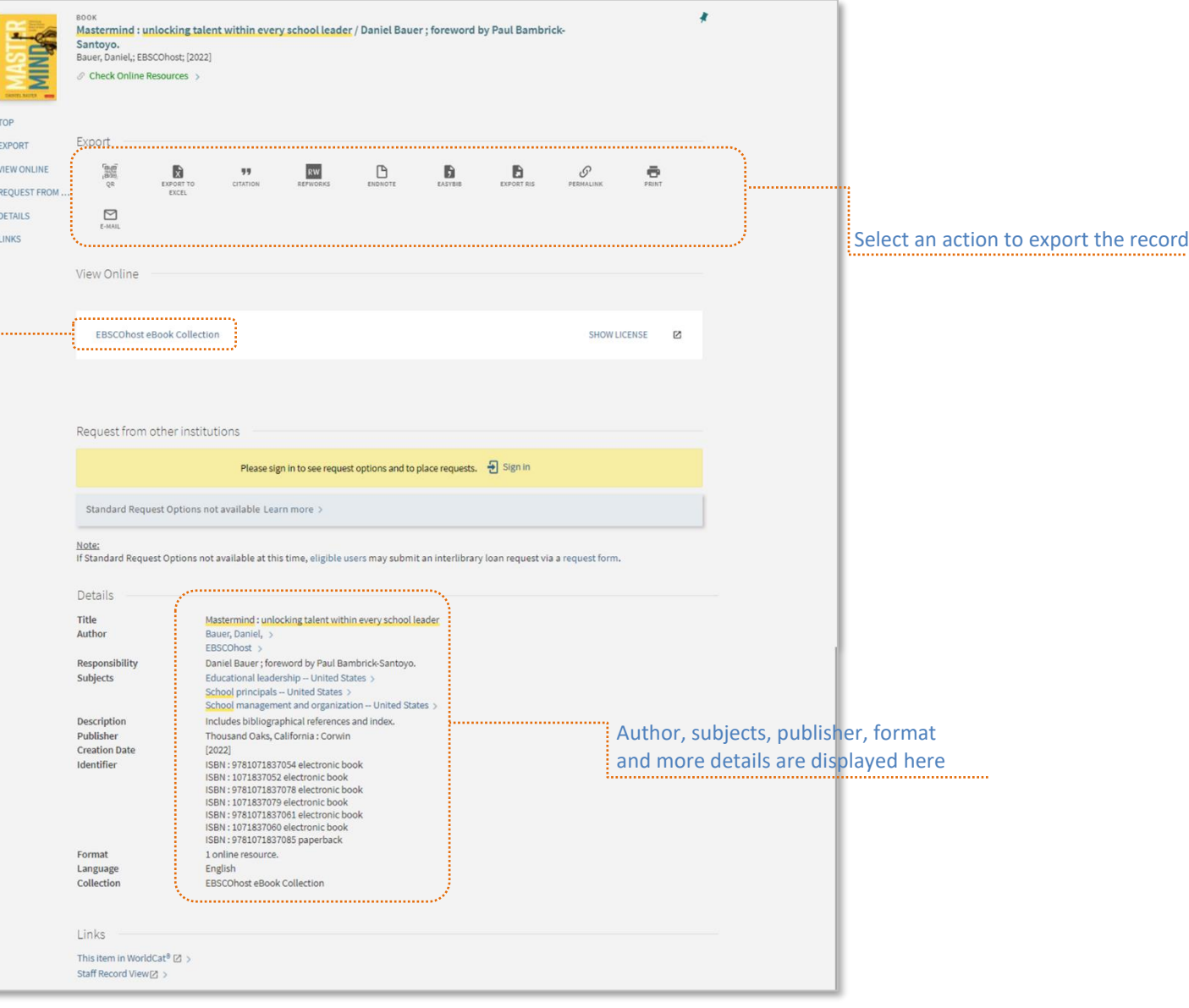

#### **9.3 Article**

<span id="page-11-0"></span>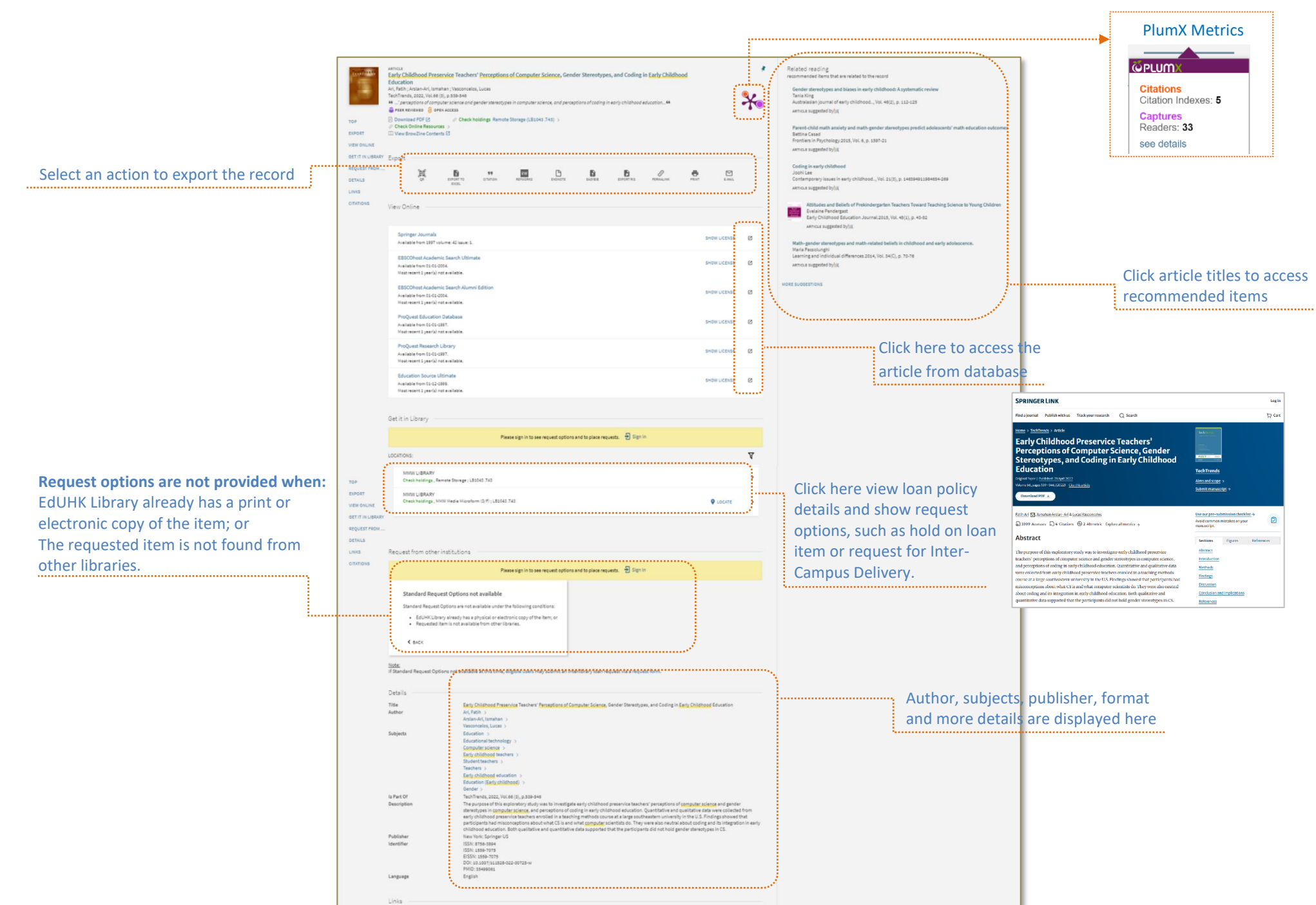

#### **9.4 Print Journal**

<span id="page-12-0"></span>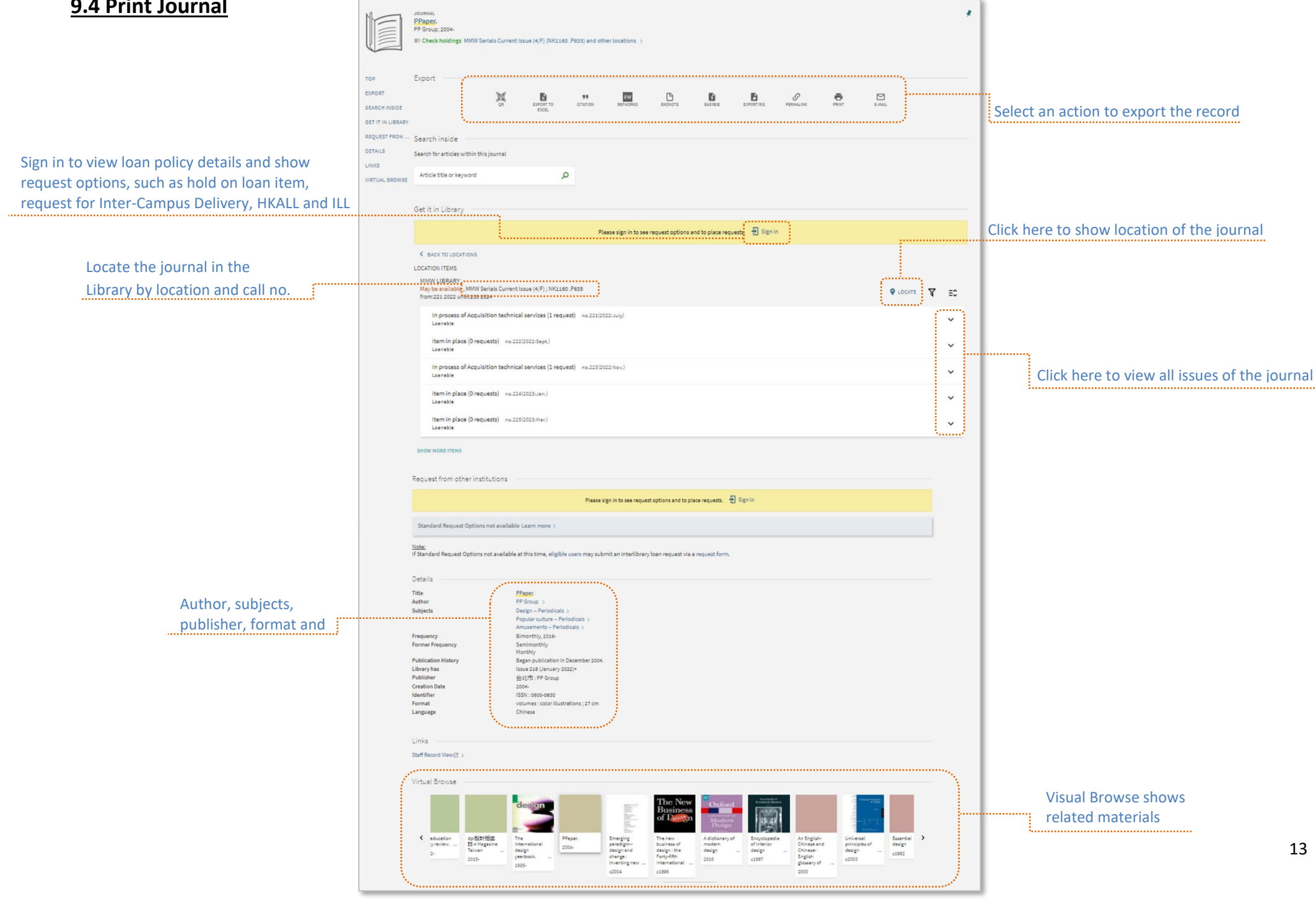

### <span id="page-13-0"></span>**9.5 E-journal**

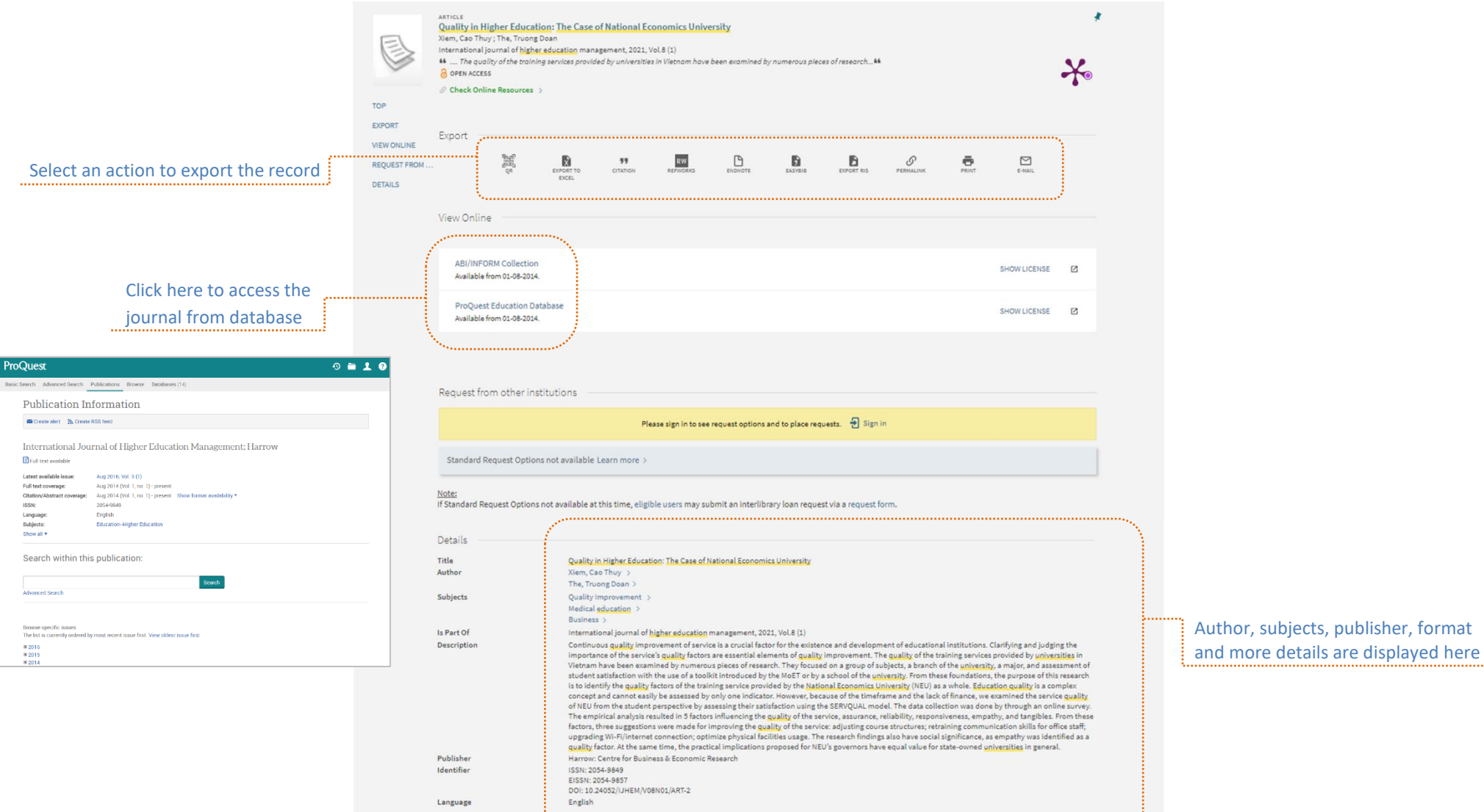

### <span id="page-14-0"></span>**10. Request loan item**

#### **Place a hold on a loan item**

You may place a hold on an item with a loan period of 14 days or more in the Library Collections (Hold service is not available for Category D members).

#### **Step 1. Retrieve the desired item from iSearch**

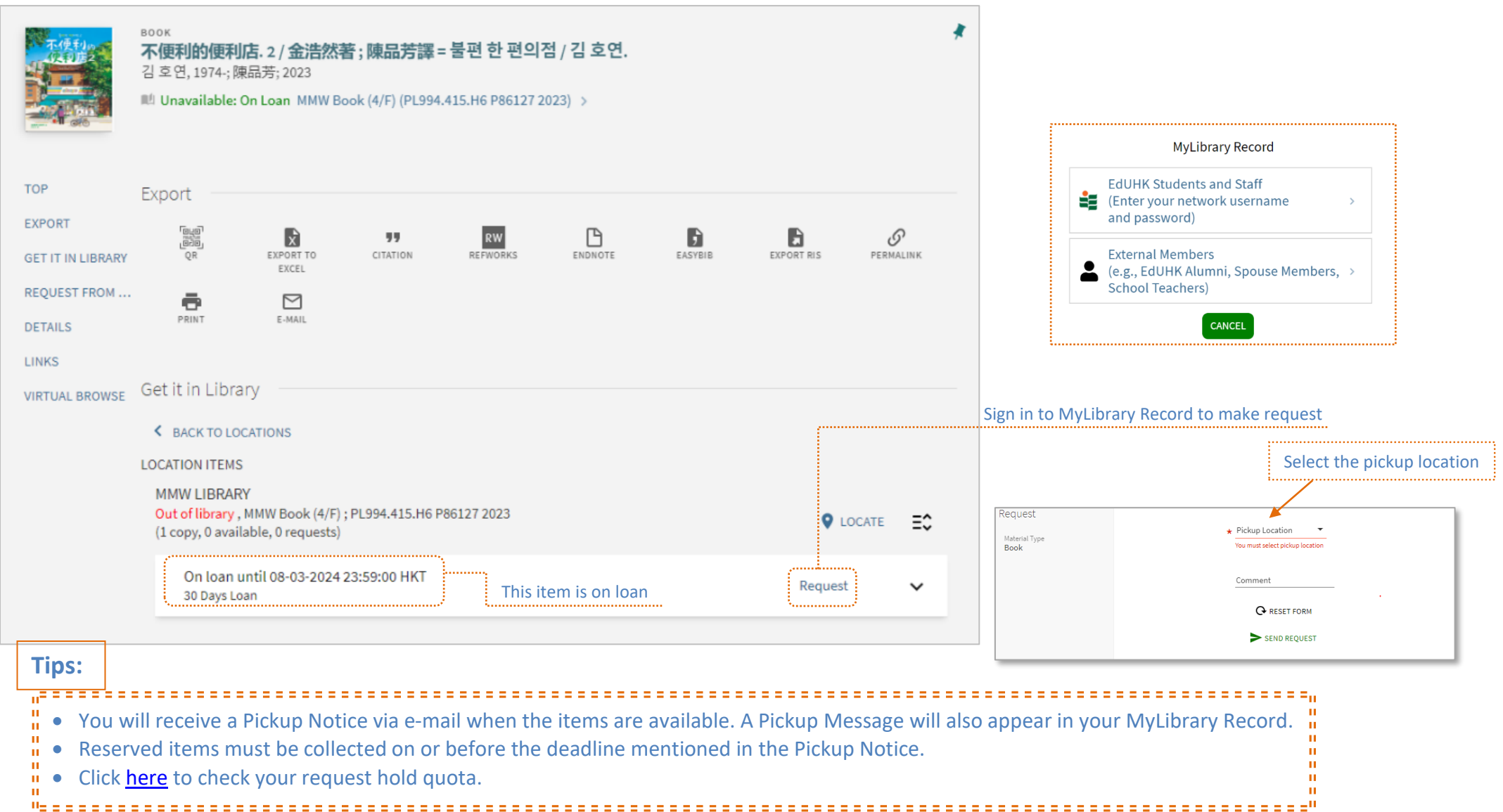

### <span id="page-15-0"></span>**11. Inter-Campus Delivery**

EdUHK Student, Staff, Self-funded Non-credit Bearing Programme Students, Staff dependants and Alumni of the University can request circulating materials housed in MMW Library to be sent to the Tseung Kwan O Study Centre (TKOSC) Library or North Point Study Centre (NPSC) for borrowing; or circulating materials housed in TKOSC Library to be sent to the MMW Library or NPSC for borrowing.

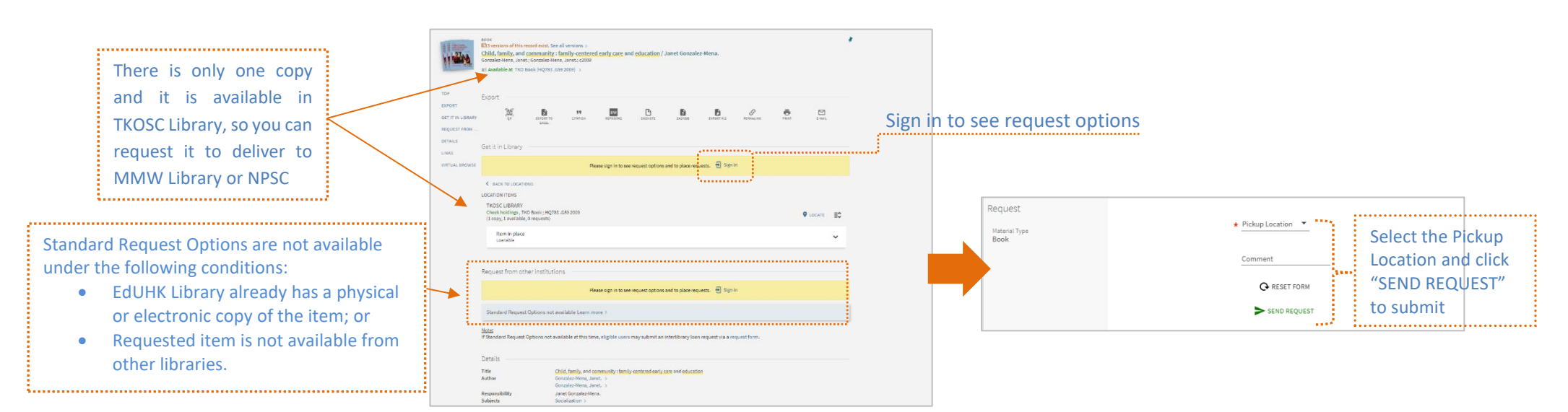

#### **Retrieve the desired item from iSearch and sign in to show "request" option**

#### **Tips:**

• Only circulating/loanable materials can be requested for Inter-Campus Delivery. • Items cannot be requested for delivery within the same library unless the items are currently on loan, i.e. a user cannot request delivering MMW book which is not on loan to MMW Circulation Counter. • You will receive a Pickup Notice via e-mail when the items are available. A Pickup Message will also appear in your MyLibrary Record. • You can go to MyLibrary Record to check or manage your request.

### <span id="page-16-0"></span>**12. Request HKALL, Inter-library Loan and Document Delivery Service**

Students and staff can request physical books from the other 7 UGC university libraries, and request materials which are not available in EdUHK library via Interlibrary Loan (ILL-for physical books) and Document Delivery Service (DDS – for softcopies of book chapters and journal articles).

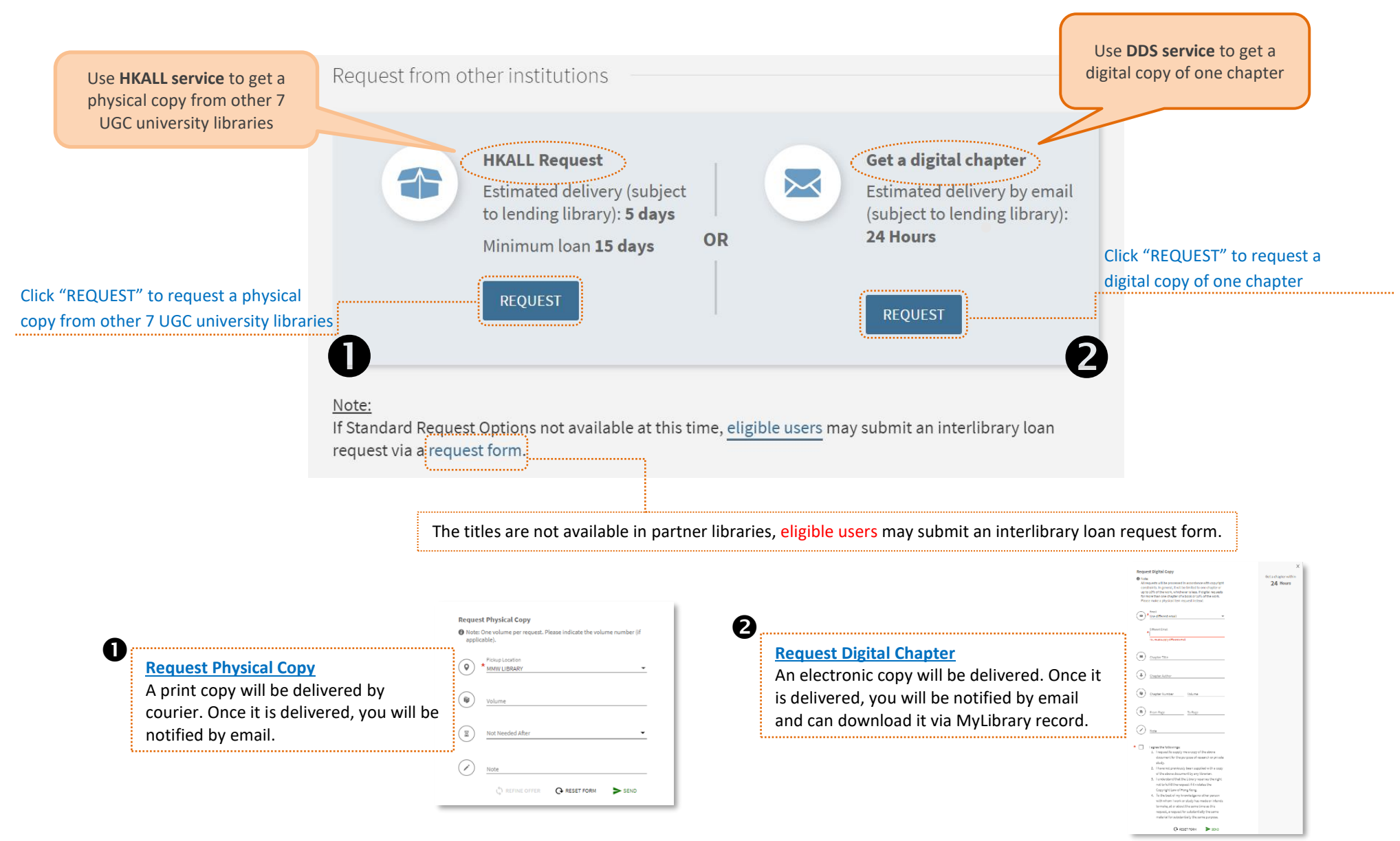

### <span id="page-17-0"></span>**13. Sign in MyLibrary Record**

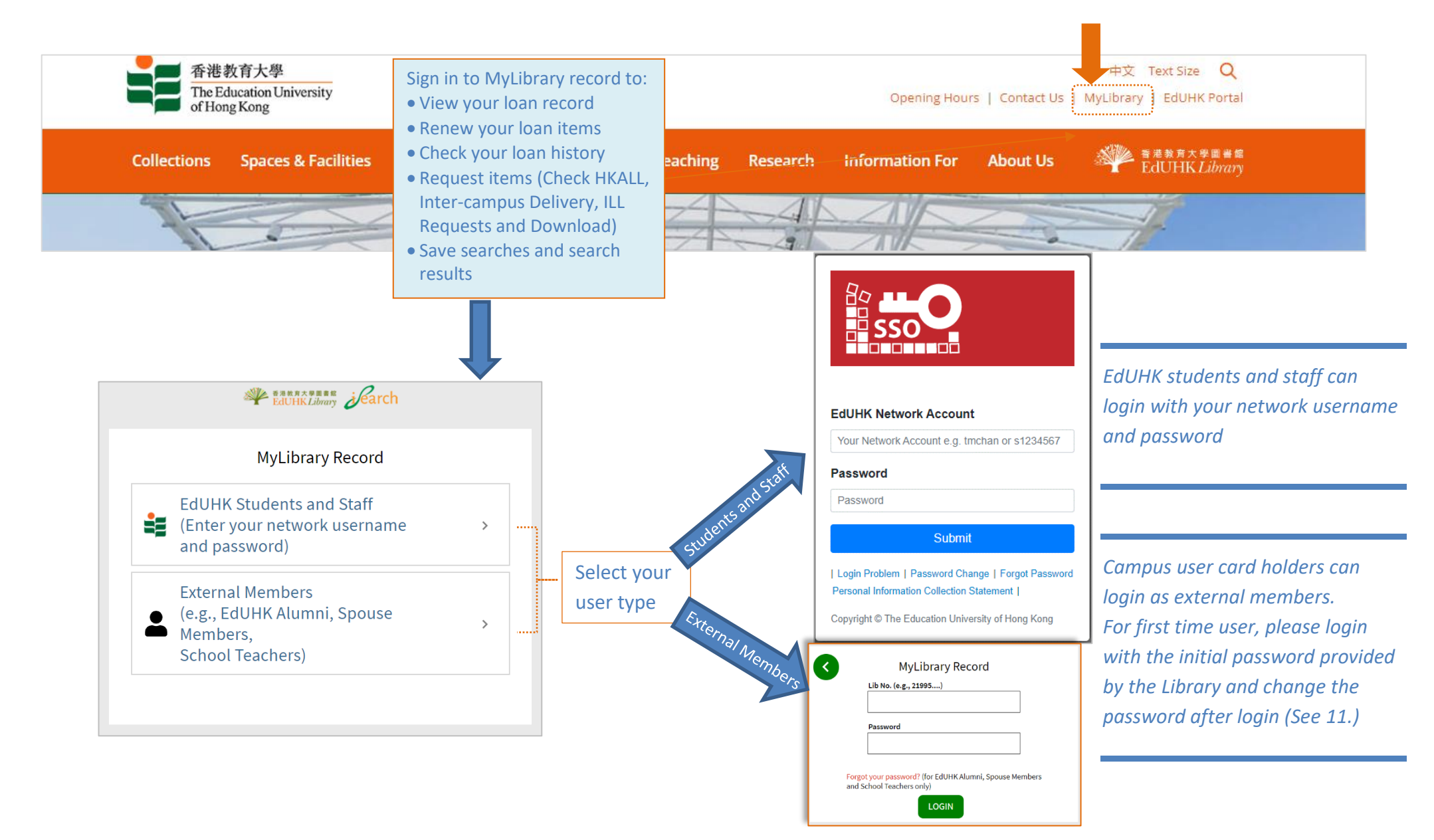

### <span id="page-18-0"></span>**14. Change Password (For external members / campus user card holders only)**

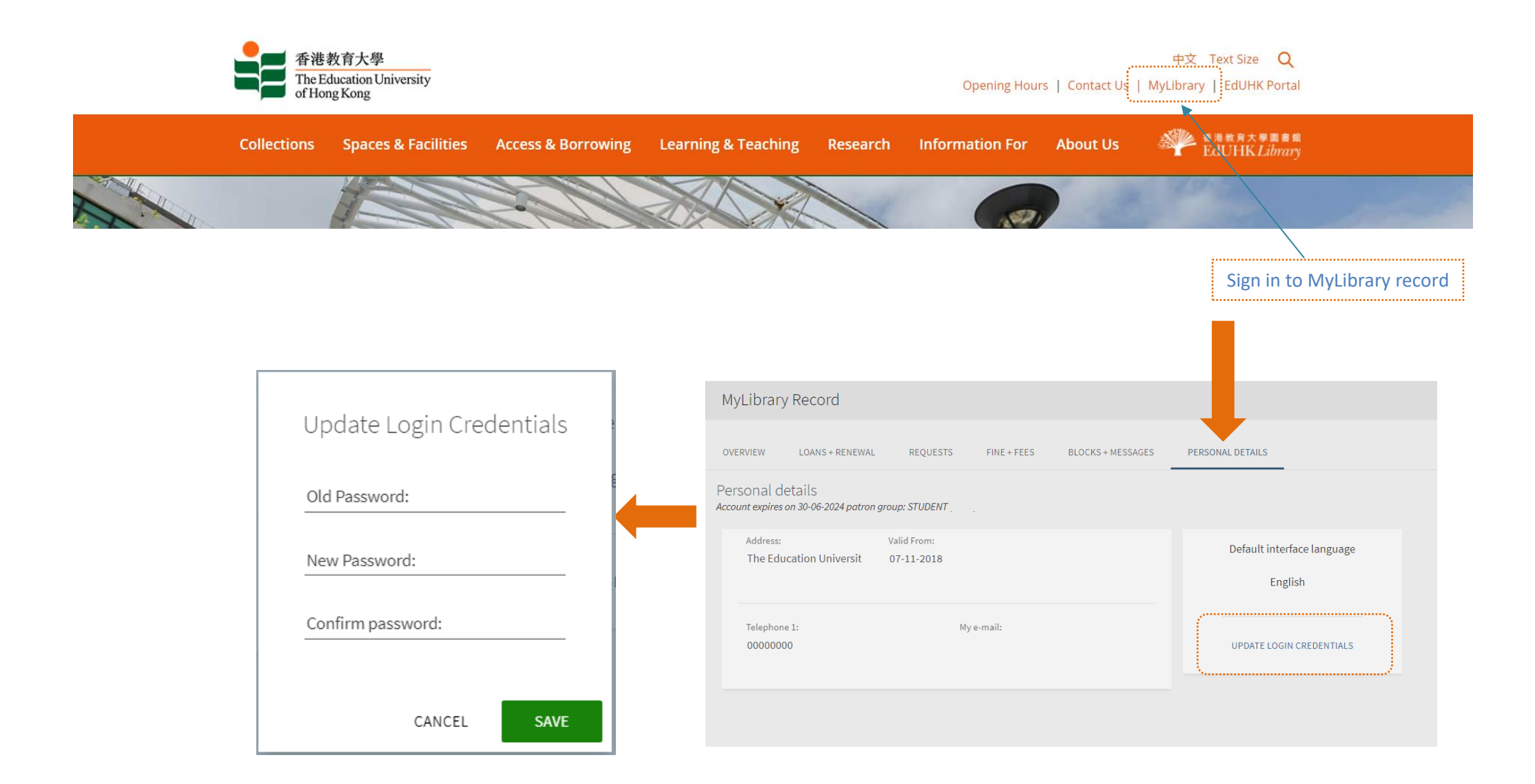

### <span id="page-19-0"></span>**15. View MyLibrary Record**

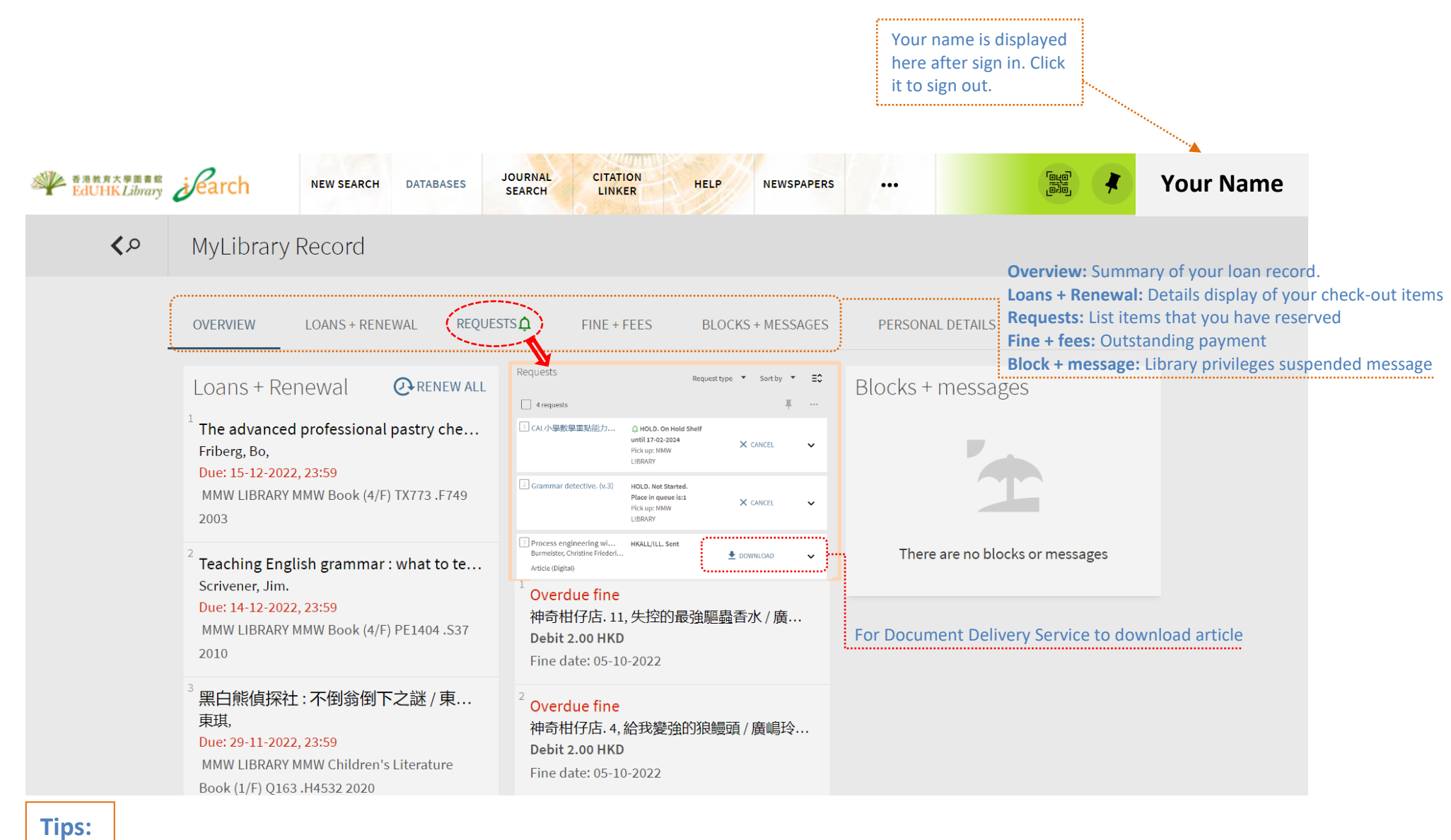

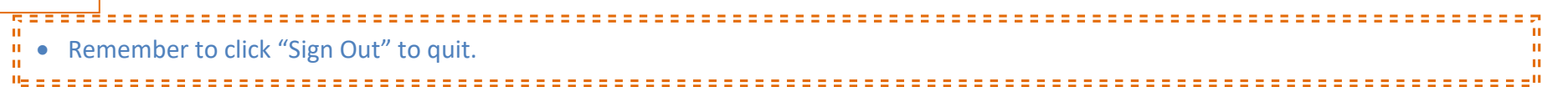

### <span id="page-20-0"></span>**16. Renewal**

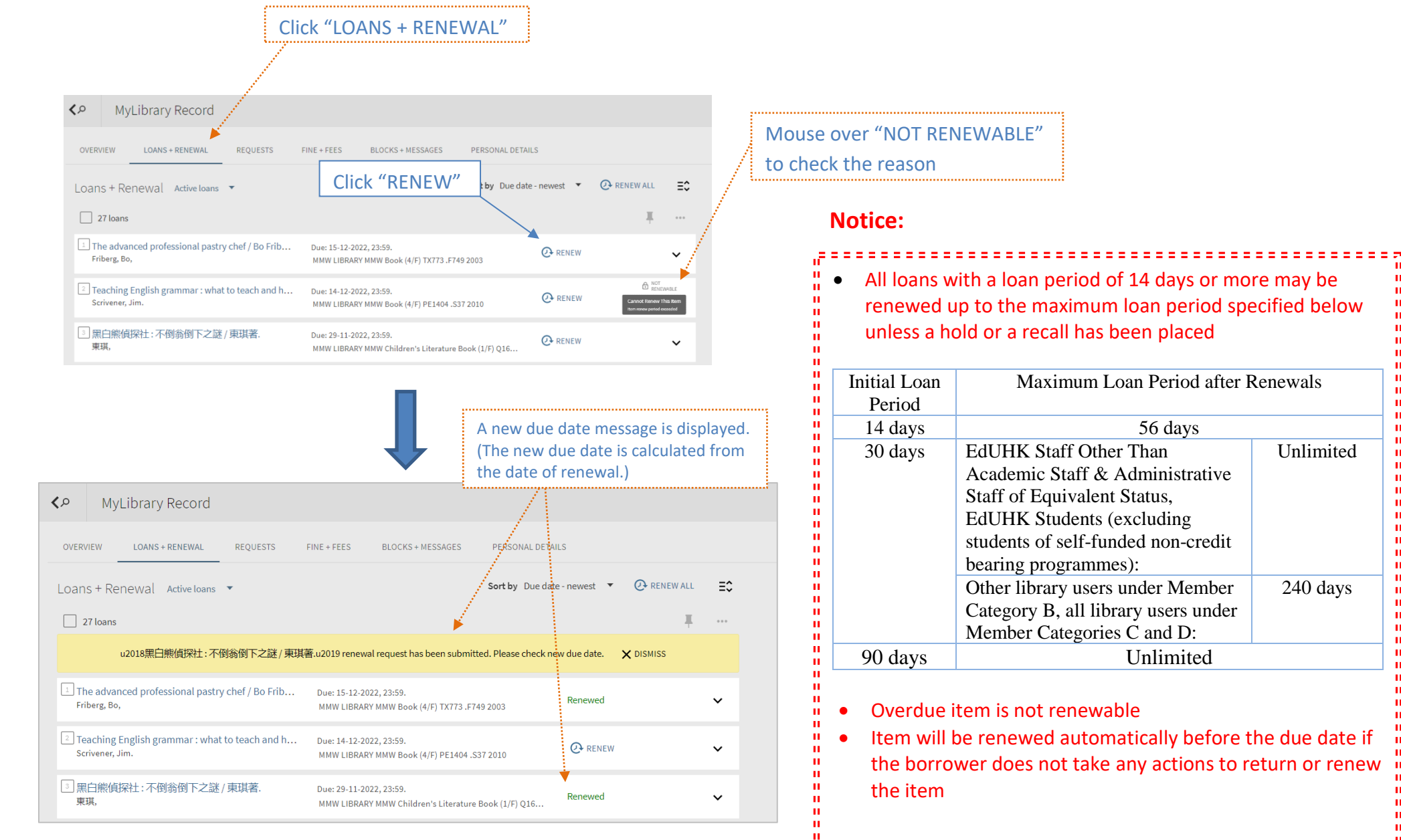

 $\mathbf{u}$ 

-11

 $\mathbf{u}$ 

m

Unlimited

ш

 $\mathbf{H}$ 

 $\mathbf{u}$ 

 $\mathbf{u}$ 

m

 $\mathbf{u}$ 

-11

n.

 $\mathbf{u}$ 

 $\mathbf{H}$ 

m

 $\mathbf{u}$ 

**IL** 

 $\mathbf{H}$ 

m.

 $\mathbf{H}$ 

 $\mathbf{u}$ 

 $\mathbf{u}$ 

 $\mathbf{H}$ 

 $\mathbf{u}$ 

 $\mathbf{H}$ 

 $\mathbf{u}$ 

л

240 days